## Predvidene storitve

Zadnja sprememba 22/05/2024 12:32 pm CEST | Objavljeno 13/09/2022

V novejših verzijah smo izboljšali uporabniško izkušnjo za vnos predvidenih storitev po skupinah.

Predvidene storitve se uporablja, da lahko istočasno dodelimo vsem otrokom v skupini določeno storitev, še preden se dela obračun. Npr. osmemu razredu dodamo storitev športni dan ter izločimo otroke, ki se niso udeležili športnega dne. Ob pripravi obračuna so te predvidene storitve že zajete v obračunu. S tem je sam obračun hitreje pripravljen in končan.

## **Primer vnosa predvidenih storitev pred obračunom**

V programu OST v šifrantih izberemo Predvidene storitve.

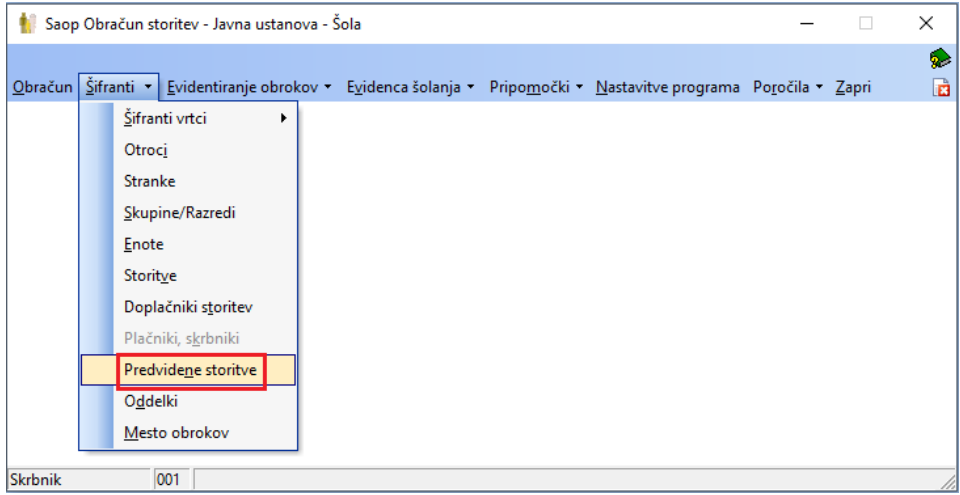

Na tiskalniku – Predvidene storitve za skupino najprej preverimo, da imamo izbrisane vse storitve iz prejšnjega obračuna.

## **V tem prispevku**

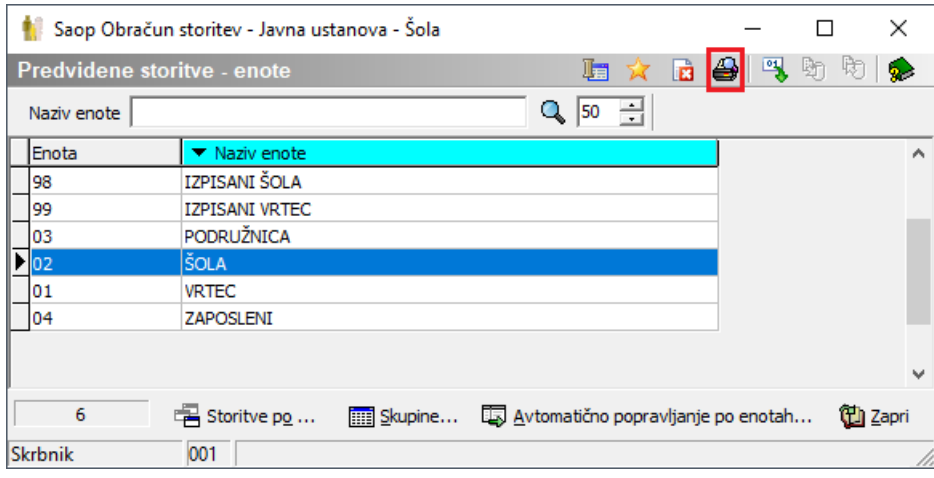

V primeru, ko dobimo prazen izpis pomeni, da nimamo vpisane nobene predvidene storitve.

Če na izpisu dobimo seznam storitev, ki jih ne smemo obračunati v naslednjem obračunu moramo te storitve izbrisati iz predvidenih storitev. Namreč vse predvidene storitve, ki so prikazane na izpisu se bodo obračunale na vseh naslednjih obračunih, dokler jih ne izbrišemo iz seznama predvidenih storitev.

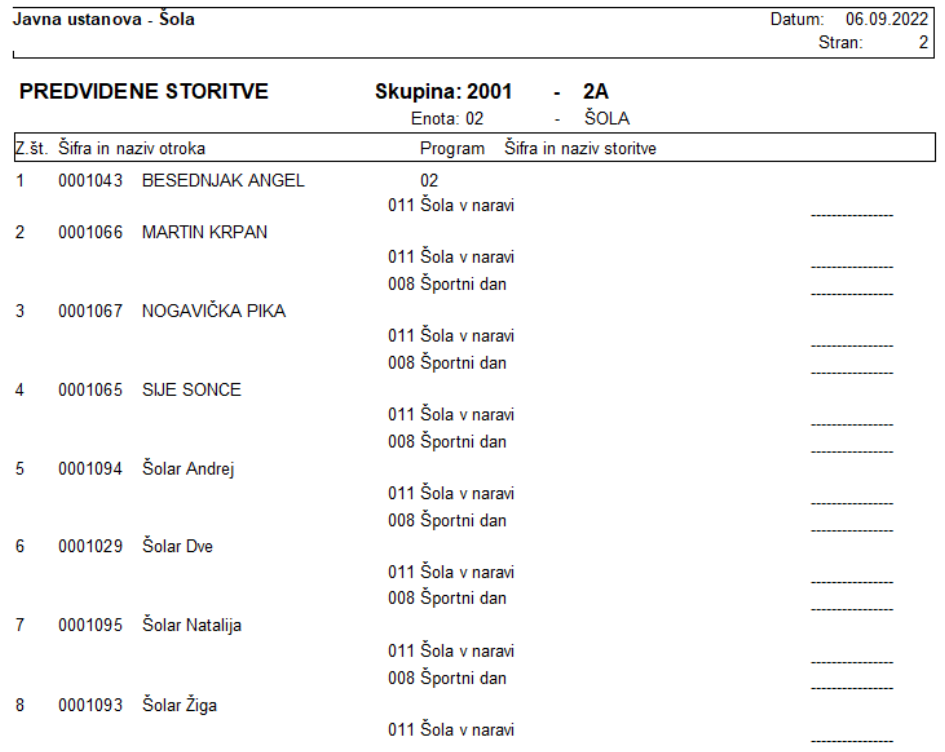

Predvidene storitve izbrišemo tako, da kliknemo na skupine

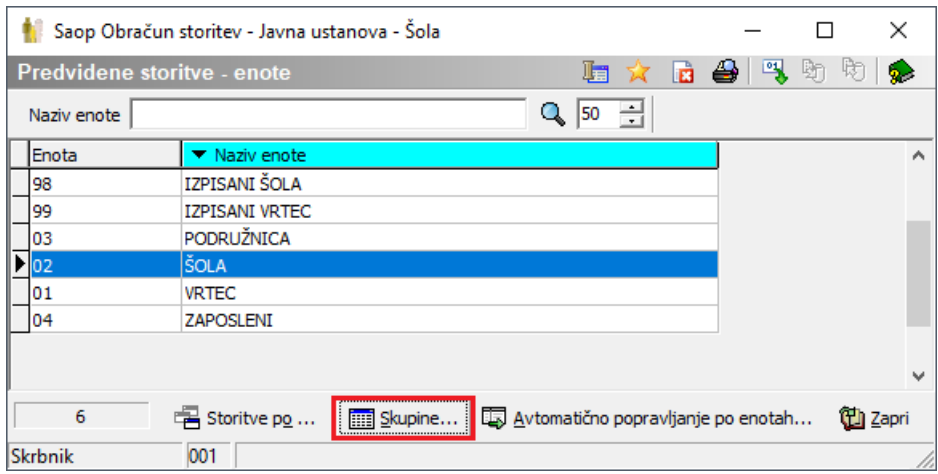

Izberemo Avtomatično popravljanje po skupinah

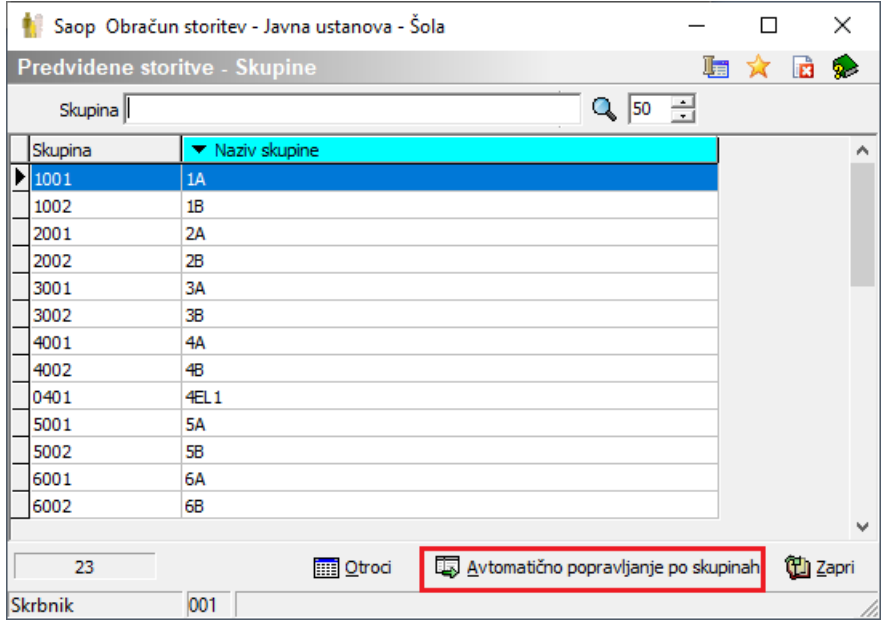

Izberemo skupine in storitve, ki jih želimo brisati.

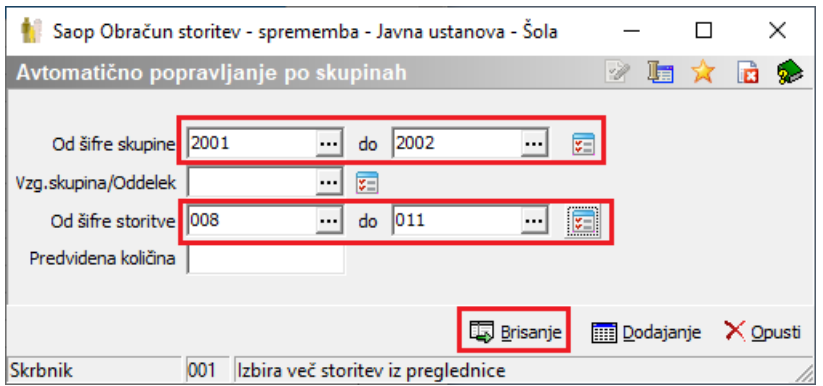

V primeru, ko želimo brisati vse predvidene storitve lahko to najenostavneje uredimo tako, da izberemo Avtomatično popravljanje po enotah ter izberemo od prve do zadnje enote in od prve do zadnje storitve ter kliknemo Brisanje.

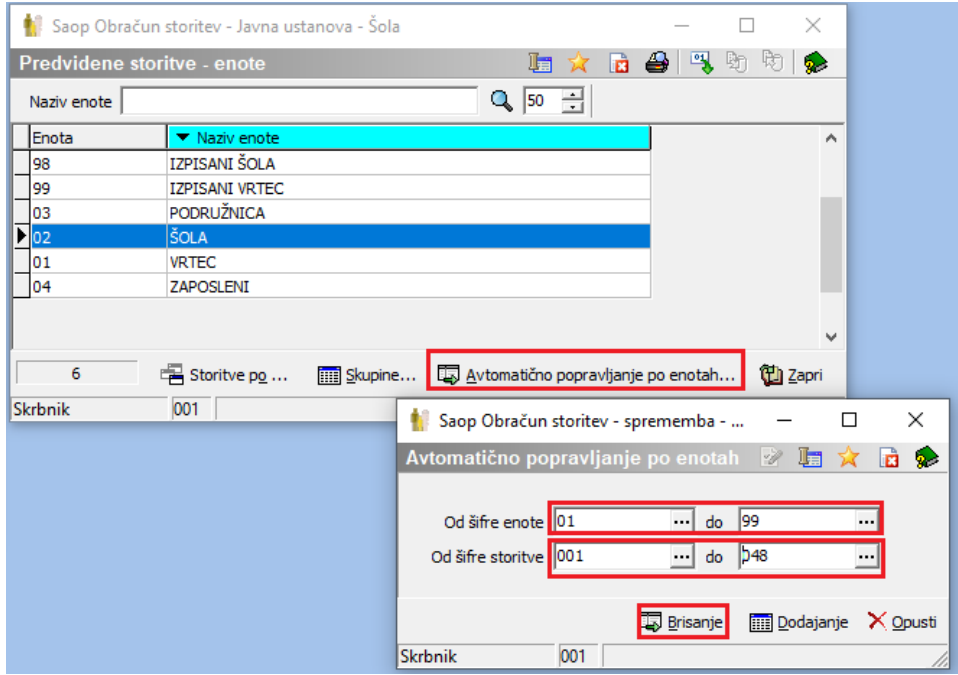

Ko imamo izbrisane vse predvidene storitve lahko začnemo vnašati predvidene storitve za naslednji obračun.

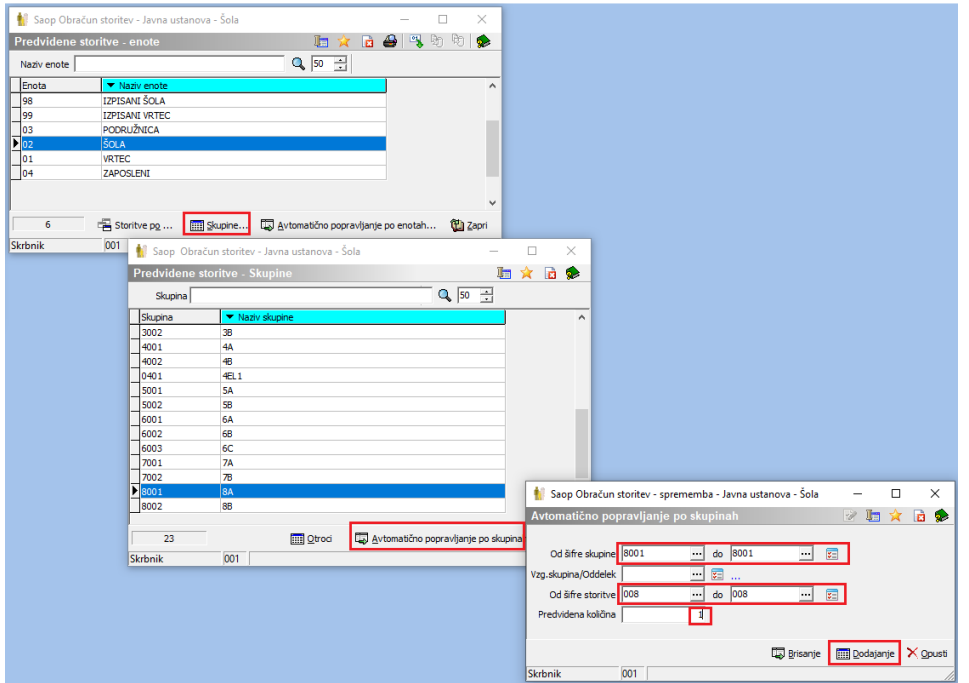

Vsem otrokom, ki so v izbrani skupini se bo dodala izbrana storitev.

**V primeru, da predvidene količine ne izpolnimo, se bo količina prenesla iz polja "Predvidena količina", ki je napisana na izbrani storitvi v šifrantu storitev.**

Za urejati – izbrisati določenemu otroku storitev se postavimo na skupino ter kliknemo na gumb »Otroci«.

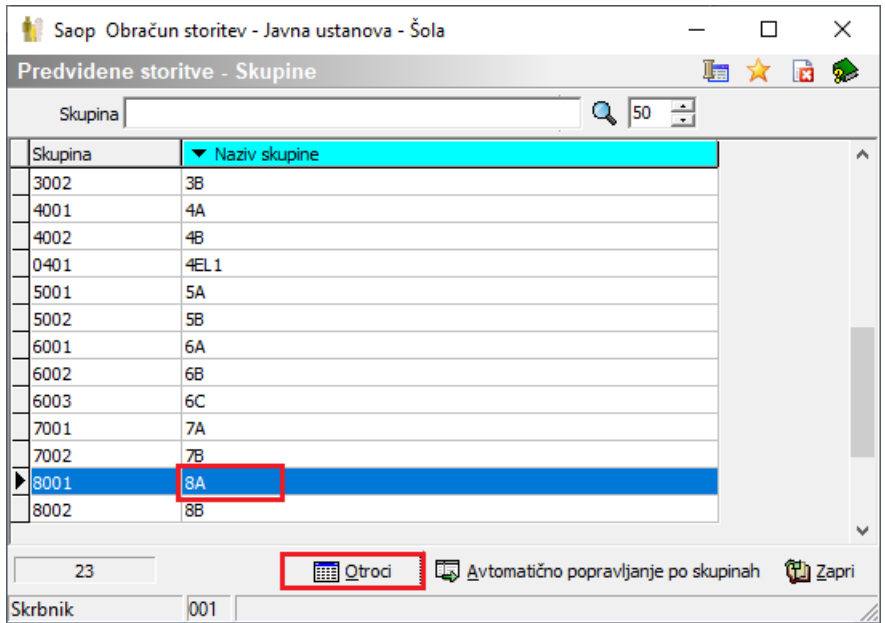

Prikaže se nam spodnje okno.

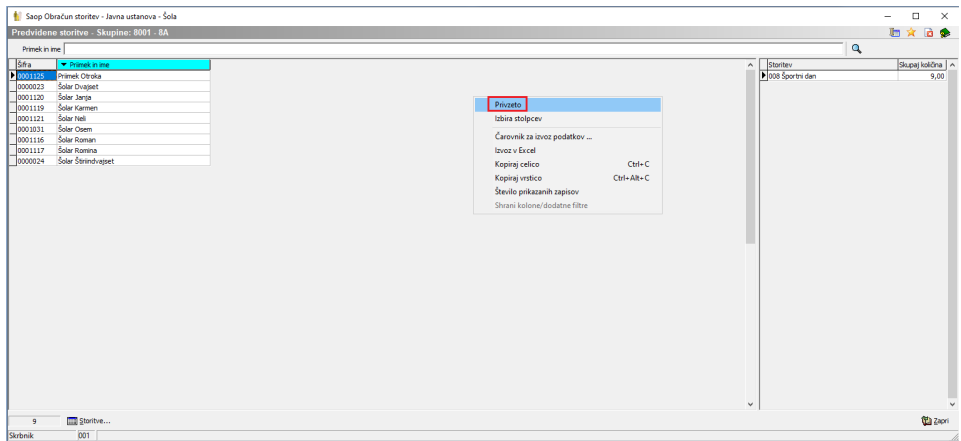

Prvič, ko vstopimo v zgoraj prikazano okno, moramo z desnim klikom izbrati »Privzeto«. S tem pridobimo še dodatni koloni »Storitev« in »Količina«.

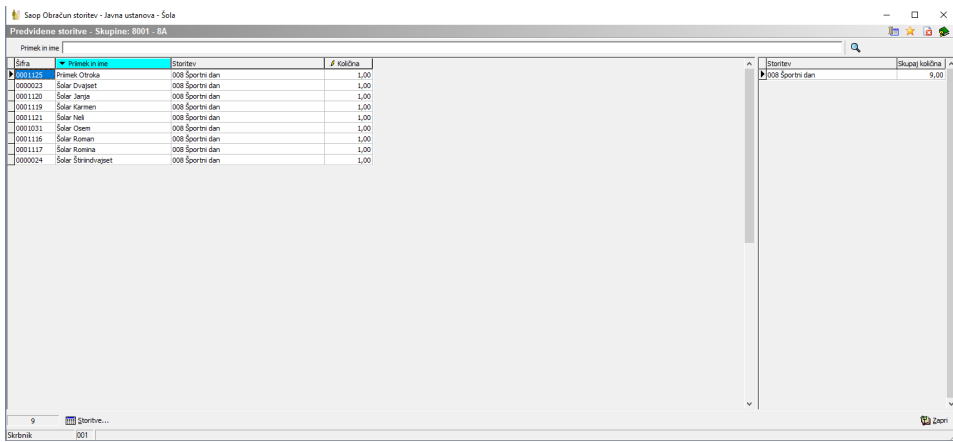

V koloni »Količina« lahko spreminjamo količine za posameznega otroka.

Sivo obarvane so vse vrstice, kjer je vpisana količina 0 ob vstopu v preglednico.

Črno so obarvane vrstice, ki imajo ob vstopu v preglednico vpisano količino različno od 0.

Rdeče so obarvane vrstice, ki smo jim spremenili količino npr. iz 1 na 0.

Zeleno so obarvane vrstice, ki so imele količino 0 ter smo količino spremenili npr. na 1.

Modro so obarvane vrstice, ki so imele količino različno od 0 (npr.1) ter smo količino spremenili na število različno od 0 (npr.2).

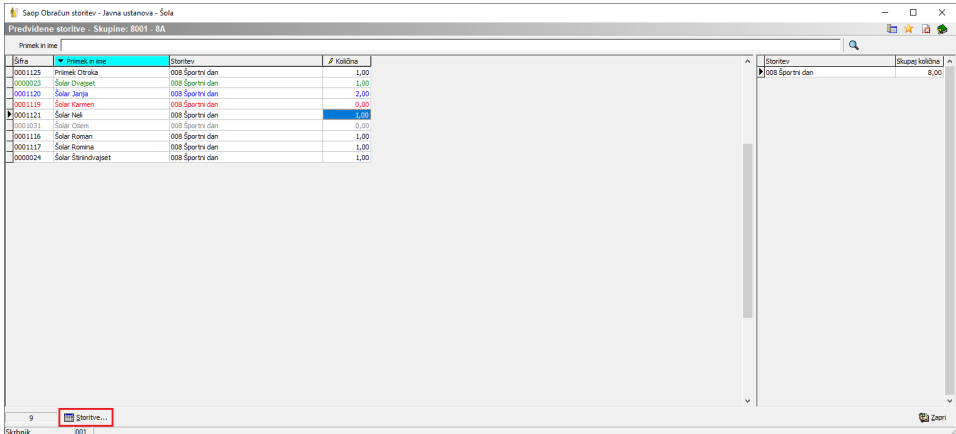

Ko smo postavljeni na otroku ter kliknemo na gumb »Storitve« mu lahko dodamo še drugo storitev (npr. Izguba kartice).

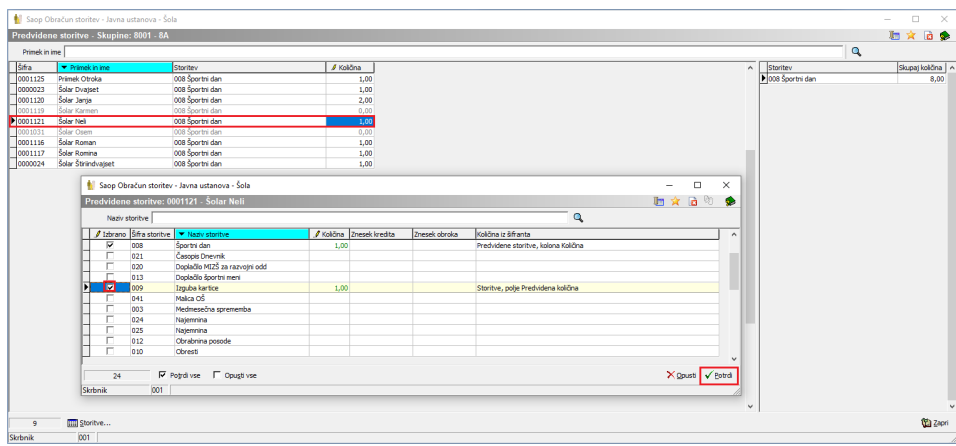

Sedaj se bo vsem otrokom v skupini prikazala tudi storitev izguba kartice, kjer lahko še ostalim učencem spreminjamo količino. V desnem kotu vidimo skupno količino vseh predvidenih storitev za izbrano skupino.

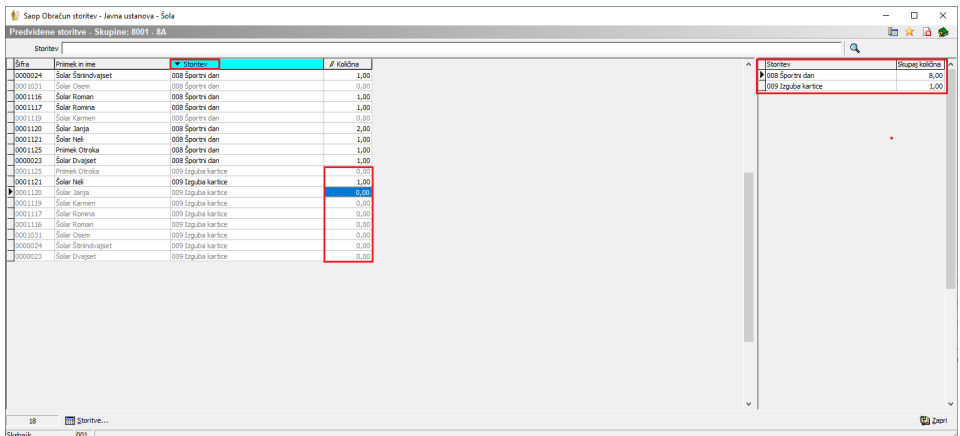

Na tak način lahko sproti dodajamo predvidene storitve, ki jih bomo zaračunali v naslednjem obračunu.

V tabeli se prikazujejo samo storitve, ki imajo v šifrantu storitev nastavljeno: »V obračun gre storitev iz dnevnih evidenc in predvidenih storitev«. Zaračunana količina bo taka, kot smo jo vpisali v predvidene storitve.

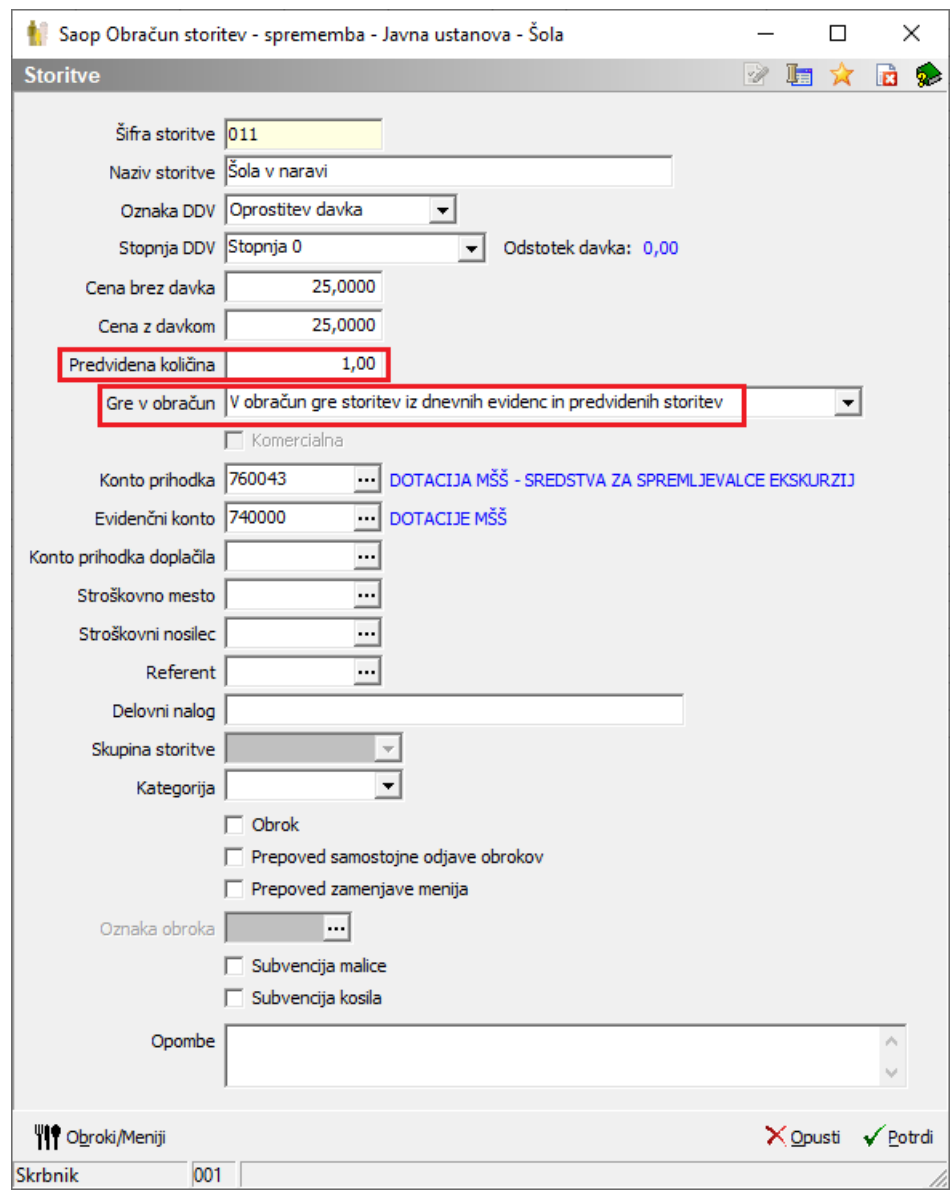

V tabeli predvidenih storitev pa se ne prikazujejo storitve, ki imajo na storitvi vpisano: » Storitev gre vsem v obračun«. V tem primeru se ta storitev zaračuna vsem s količino, ki je vpisana v šifrantu storitev, ne glede na to če smo vpisali drugačno količino v predvidenih storitvah.

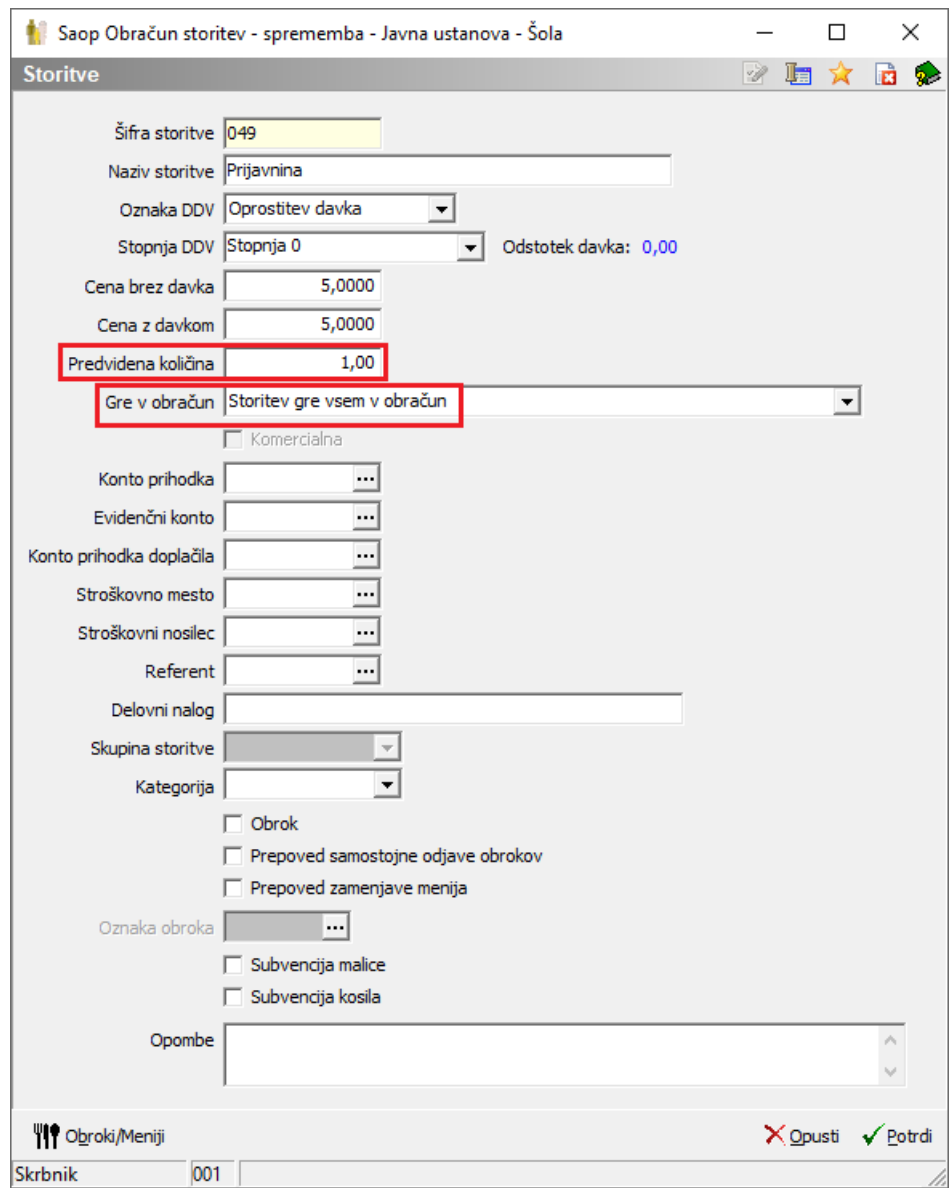

Ravno tako se ne prikazujejo storitve, ki imajo na storitvi vpisano: »Storitev se ne obračunava«. V tem primeru se ta storitev ne zaračuna pri pripravi obračuna, ne glede na to če smo vpisali določeno količino v predvidenih storitvah.

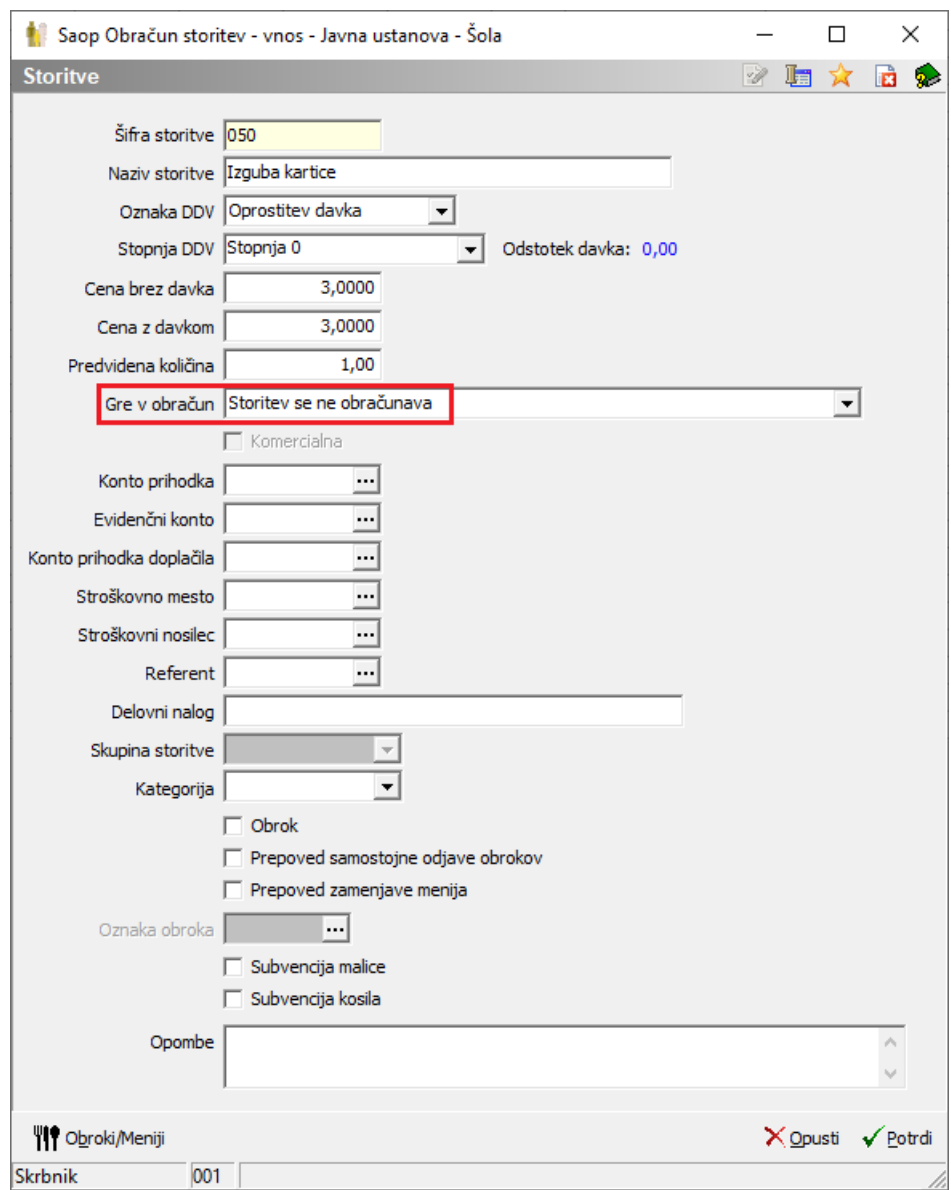

V kolikor, v trenutku vnašanja predvidenih količin še ne vemo cene storitve, to ni pomembno. Pomembno pa je, da v šifrant storitev vpišemo pravo ceno preden začnemo s pripravo obračuna.